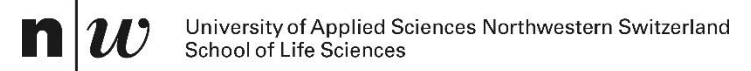

# Handbook

Poseidon 2.0 – A tool to Promote and Assess Water Reuse

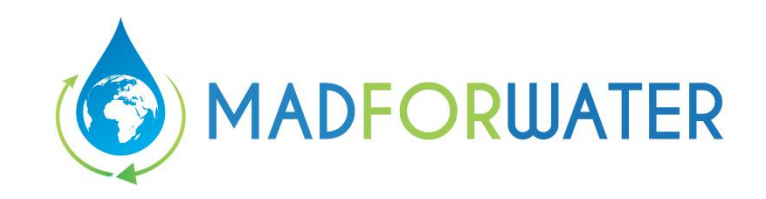

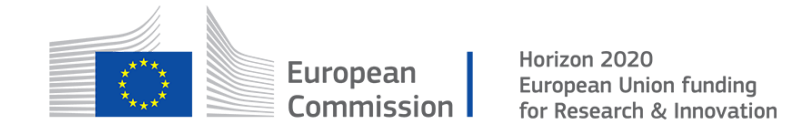

Emmanuel Oertlé

Andrin Dietziker

Basel, 24.03.2020

University of Applied Sciences and Arts Northwestern Switzerland (FHNW)

School of Life Sciences (HLS)

Institute for Ecopreneurship (IEC)

Hofackerstrasse 30

CH-4132 Muttenz

- E emmanuel.Oertle@fhnw.ch
- E andrin.dietziker@fhnw.ch

# Contents

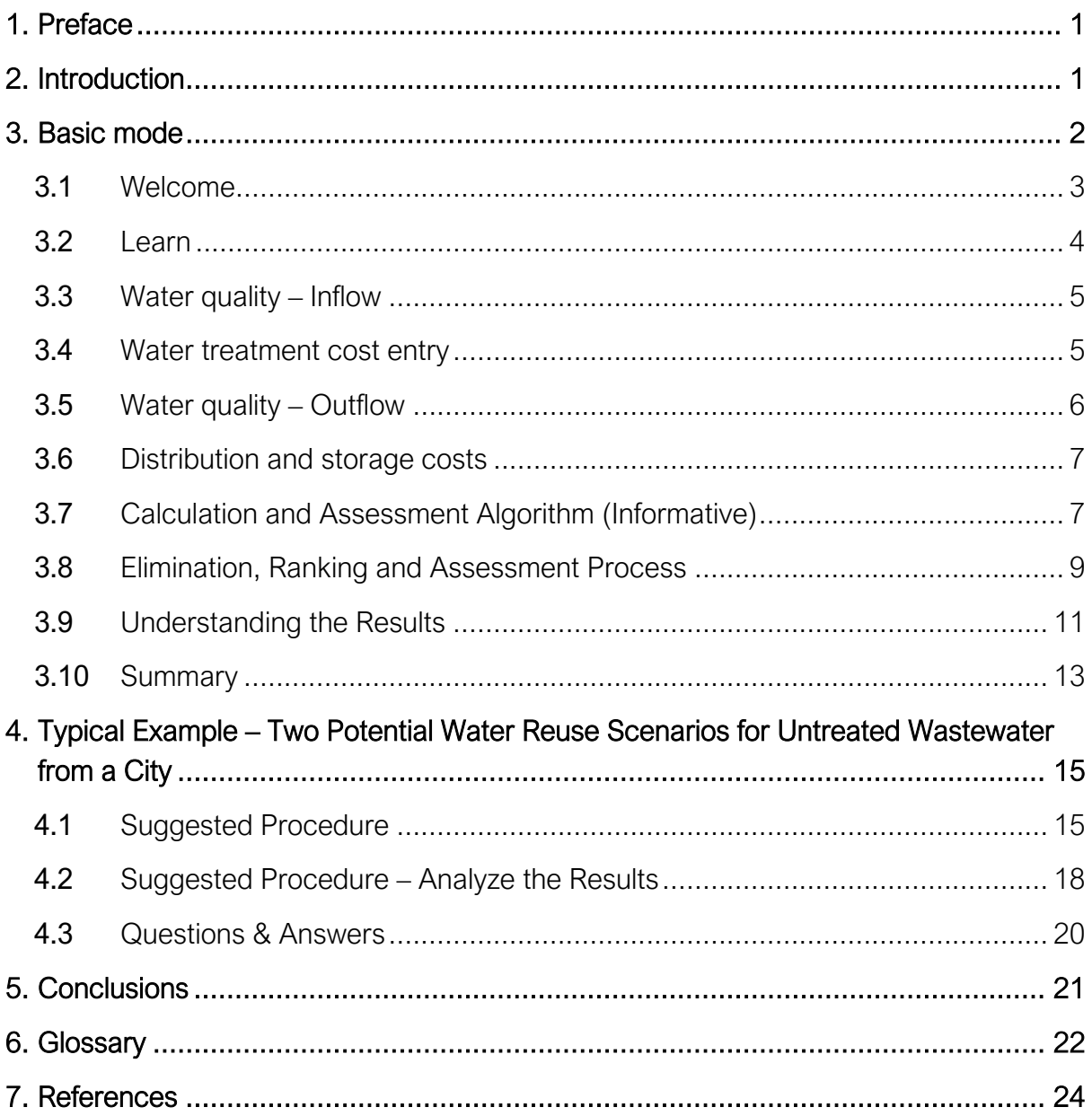

# <span id="page-2-0"></span>**1. Preface**

This developed Excel-Tool is an Excel file which contains macros. You can open this file type like usual Excel files. However, the following Security Warning message appears:

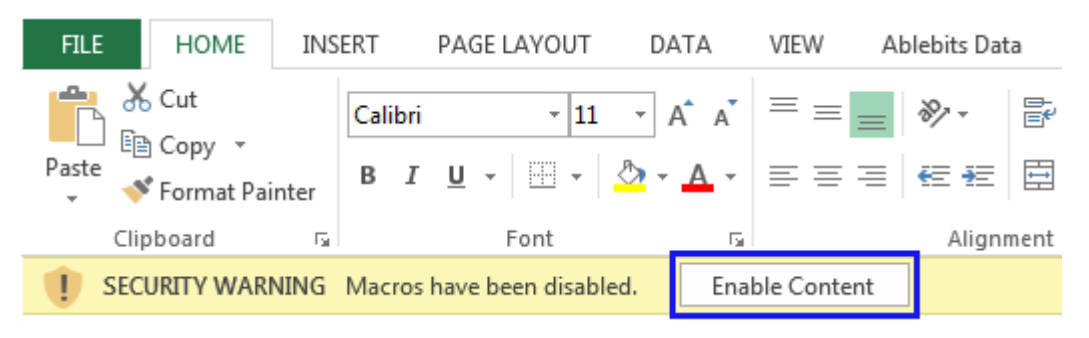

Figure 1: Excel Macro Security Warning Message.

Click the "Enable Content" button for the developed Excel-Tool to work. These are simple macros, which give a better overview while simplifying the usage.

# <span id="page-2-1"></span>**2. Introduction**

Poseidon 2.0 has been developed in the frame of the EU Horizon 2020 project MADFORWATER<sup>1</sup>, which aims to develop an integrated set of technological and management instruments for the enhancement of wastewater treatment, treated wastewater reuse for irrigation and water efficiency in agriculture, with the final aim to reduce water vulnerability in selected basins in Egypt, Morocco and Tunisia. The challenge of reuse and recycling technology projects is not the lack of treatment techniques and technologies but rather lies in how such schemes may be implemented in the local context.

Poseidon 2.0 itself is a user-oriented, simple, and efficient Excel-Tool, which aims to compare different wastewater treatment techniques based on their removal efficiencies, their costs, and additional assessment criteria. The background of the different technologies related to water reuse and the underlying theory are explained. Furthermore, national thematic subjects related to water reuse are included in form of a multi-criteria analysis called PESTLE (political, economic, sociological, technological, legal and environmental). These indicators collectively aim to provide an indicative general understanding of the current situation of water reuse in Egypt, Tunisia, and Morocco and are selected on the basis of existing indicators, which were scanned from major water reuse studies and recognized databases (Esteve et al., 2017; FAO - UN Food

<sup>&</sup>lt;sup>1</sup> [https://www.madforwater.eu,](https://www.madforwater.eu/) This project has received funding from the European Horizon 2020 WATER-5c-2015 Program for the development of water supply and sanitation technology, systems and tools, and/or methodologies

and Agriculture Organisation, 2016; Snethlage et al., 2018). The analysis was also applied to Australia. The reason for integrating Australia is its function as a benchmark country with well-established water reuse practices (Asian Development Bank, 2017).

Poseidon 2.0 can be applied prior to a more detailed feasibility study in order to assess possible water-reuse options and it shows decision makers and other stakeholders that implementable solutions are available which comply with local requirements, as shown in [Figure](#page-3-1) 2.

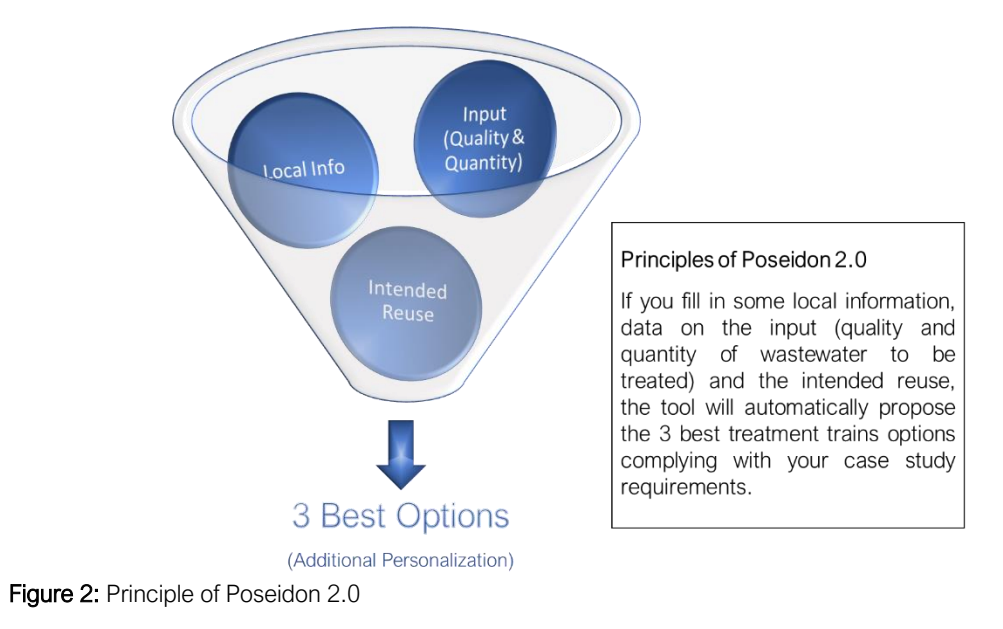

# <span id="page-3-1"></span><span id="page-3-0"></span>**3. Basic mode**

Typical users: Users not used to this tool and non-experts of wastewater treatment technologies.

Typical use: The typical intended use of this basic mode is to learn about water-reuse treatment technologies and to analyze which treatment trains would comply with your own situation, as shown in [Figure 3.](#page-4-1)

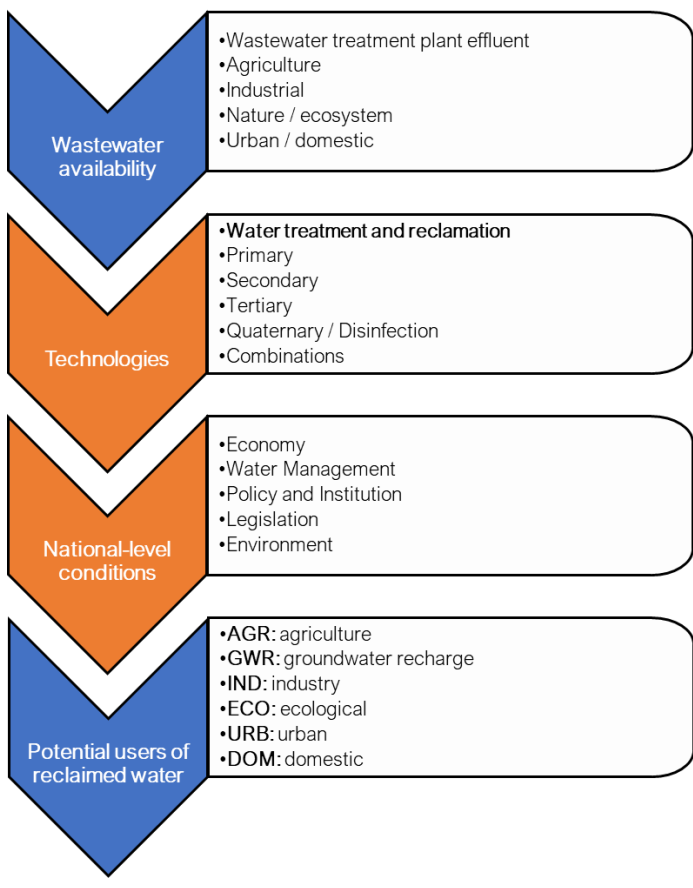

# Starting point: Selected case study sites with potential for Water Reuse & Recycling, data and information

### Challenge:

Many possibilities depending on quality requirements and scheme / technology combinations

⇒ Poseidon 2.0 proposes and compares a basket of options to foster the undertaking of feasibility studies

<span id="page-4-1"></span>Figure 3: Main objectives

The next sections will provide you with all the necessary steps to take in order to reach a basket of three top-ranked options for wastewater treatment.

#### <span id="page-4-0"></span>3.1 Welcome

"Welcome" is the first sheet of the Excel-Tool where you can find a first structural timeline overview. There are two fields to be filled out, (a) your country of origin and (b) the currency to be applied for cost purposes.

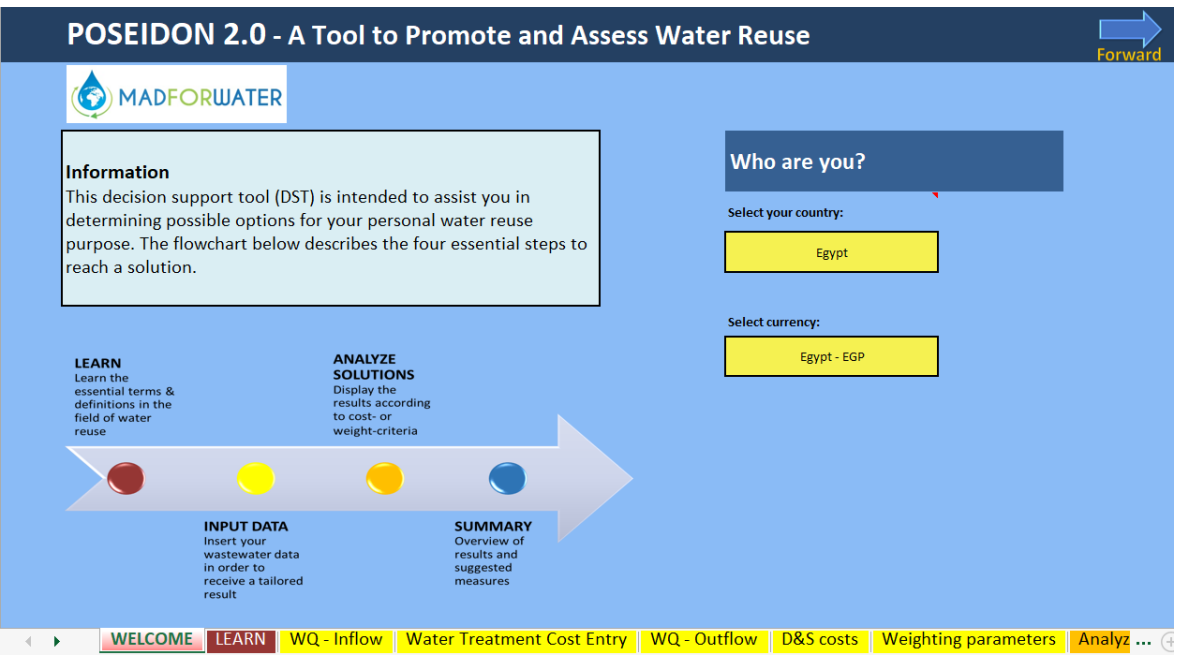

Figure 4: Welcome.

### <span id="page-5-0"></span>3.2 Learn

Learn about Poseidon 2.0 by using the dropdown list. The essential definitions and terms about wastewater treatment and reuse are provided in this section. You will find a selection of different questions about the tool and some abbreviations you might not be familiar with. By selecting one of the questions, the tool will automatically give you the answer in form of a picture or chart, together with a short description.

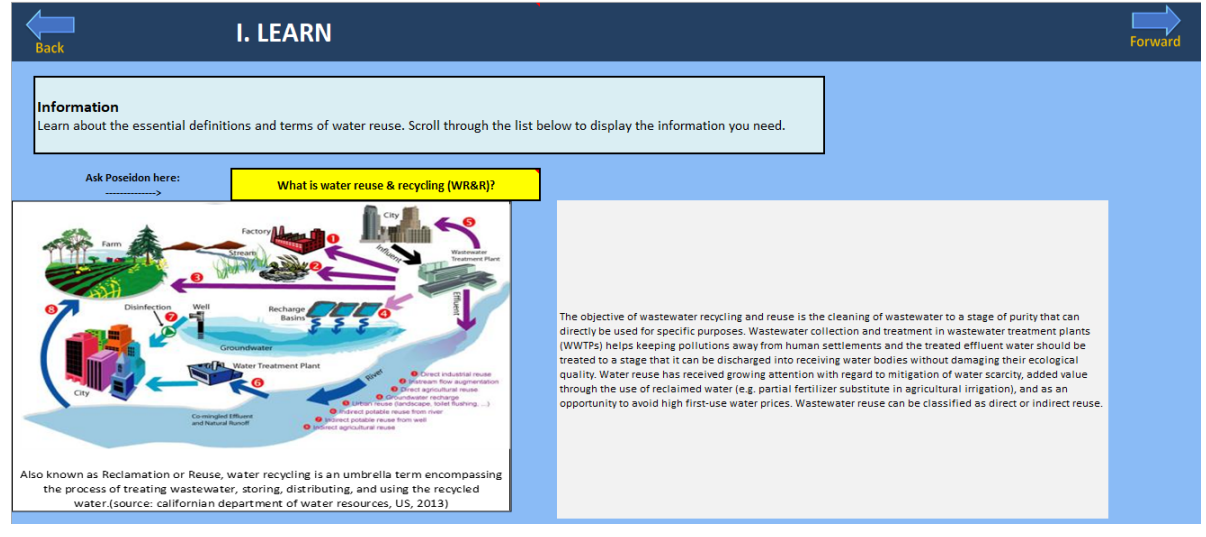

Figure 5: Learn

### <span id="page-6-0"></span>3.3 Water quality – Inflow

You will find all the details about different water quality classes included in Poseidon 2.0. There is a short description and references as well. Water quality regulations, recommendations and requirements are a very broad topic and sometimes remain undefined. In addition, compliance with requirements is a separate topic. For this reason, the tool proposes a catalogue of quality classes from several references (USEPA, WHO, national regulations, etc.) as an indication, and the user can either select one of those classes or adapt it to its own local conditions by using the dropdown list under point 1. Some references propose a range of values for selected parameters, and this section allows the user to see what is used for the calculation and where those numbers come from, along with some additional information. Furthermore, the quantity of the wastewater inflow has also to be defined under point 2. You can choose between three different units, (a) Peak flow, (b) Average flow, and (c) Serviced population.

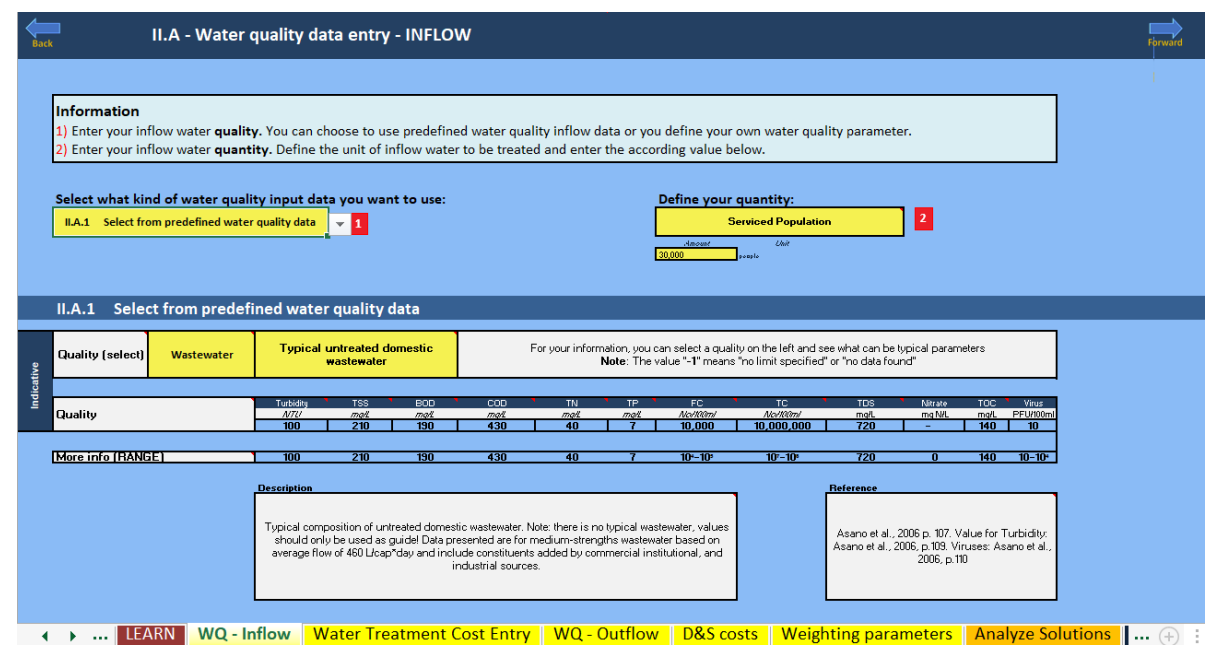

Figure 6: Water quality - Inflow

## <span id="page-6-1"></span>3.4 Water treatment cost entry

The cost data used were compiled from various sources. These only represent countryspecific average values. You are therefore given the opportunity to personalize the costs, since local costs can vary greatly depending on the site. In order to enter personal costs, you must first select "Your case" under currency in "Welcome". Otherwise the calculation will be based on the average costs.

|                                                                                                    | <b>II.B - Water treatment cost</b>    |                                 |                                                                    |                                     |                                             |                                    |                         |  |  |  |  |
|----------------------------------------------------------------------------------------------------|---------------------------------------|---------------------------------|--------------------------------------------------------------------|-------------------------------------|---------------------------------------------|------------------------------------|-------------------------|--|--|--|--|
| <b>Information</b><br>The water treatment costs are shown below according to your country selected. These are average water treatment<br>costs, and might therefore not be suitable to your specific case.<br>1) Thus, the opportunity to enter your specific water treatment cost factors is given under "Personnalised - Your<br>Case". Attention: Select "Your case" in the sheet "WELCOME" under currency in order to use your personnalized<br>costs. For comparison purposes, the standard costs are displayed in USD (in grey). |                                       |                                 |                                                                    |                                     |                                             |                                    |                         |  |  |  |  |
|                                                                                                    | <b>Community Selected:</b>            |                                 | Egypt - EGP                                                        |                                     |                                             |                                    |                         |  |  |  |  |
| <b>References</b>                                                                                                    | <b>Standard USD</b>                   | <b>Currency</b><br><b>ICURI</b> | <b>Exchange rate to</b><br><b>USD 2020</b><br><b>[CUR/USD2020]</b> | <b>Land cost</b><br><b>ICUR/hal</b> | <b>Electricity cost</b><br><b>ICUR/kWh1</b> | Personal cost<br>[CUR/person-hour] | <b>Discount</b><br>rate |  |  |  |  |
|                                                                                                    | Standard Community based on USD 2020. | <b>USD</b>                      | $\mathbf{1}$                                                       | 10000                               | 0.05                                        | 20                                 | $8\times$               |  |  |  |  |
|                                                                                                    | Personnalised                         | <b>Currency</b>                 | <b>Exchange rate</b><br>to USD 2020                                | <b>Land cost</b>                    | <b>Electricity cost</b>                     | Personal cost                      | <b>Discount</b><br>rate |  |  |  |  |
| 1                                                                                                    | Your case                             |                                 |                                                                    |                                     |                                             |                                    |                         |  |  |  |  |
|                                                                                                    | Egypt - EGP                           | <b>Currency</b>                 | <b>Exchange rate</b><br>to USD 2020                                | <b>Land cost</b>                    | <b>Electricity cost</b>                     | Personal cost                      | <b>Discount</b><br>rate |  |  |  |  |
| $[7]$ , $[8]$                                                                                                    | Equpt - EGP                           | EGP                             | 15.91                                                              | 159,055                             | 118                                         | 19.51                              | 19%                     |  |  |  |  |
|                                                                                                    | Eqypt - USD                           | Currency                        | <b>Exchange rate</b><br>to USD 2020                                | <b>Land cost</b>                    | <b>Electricity cost</b>                     | Personal cost                      | Discount<br>rate        |  |  |  |  |
| $[9]$ , $[10]$                                                                                                    | Equpt - USD                           | <b>USD</b>                      | 1.00 <sub>1</sub>                                                  | 10,000                              | 0.07                                        | 1.23                               | 19%                     |  |  |  |  |

Figure 7: Water treatment cost entry.

## <span id="page-7-0"></span>3.5 Water quality – Outflow

The Excel-Tool is versatile and can be used for up to three different end-uses. The only required data regarding the water quality outflow are as follows (see [Figure](#page-7-1)  $\mathcal{B}$ ):

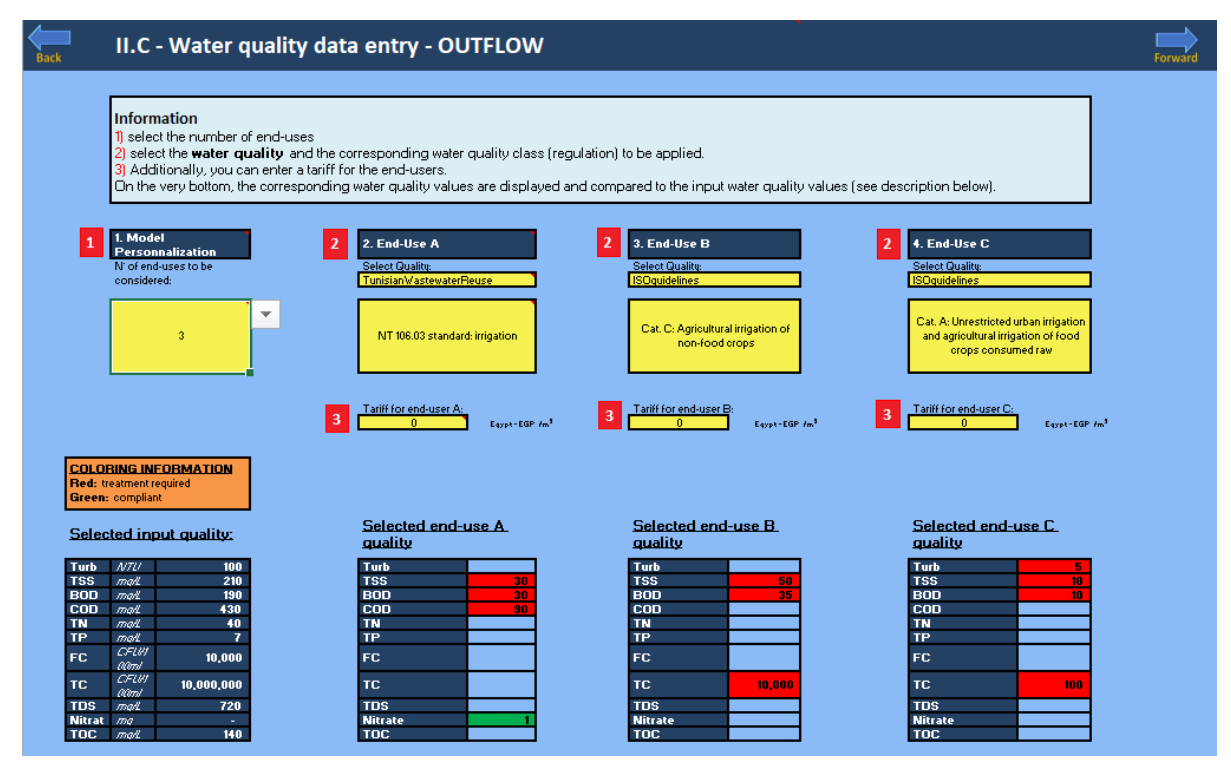

<span id="page-7-1"></span>Figure 8: Water quality - Outflow.

- 1. Model personalization: You have the option to personalize the end-use purpose up to three different cases.
- 2. End-use quality: What is the quality requirement for your intended end-use of the water after treatment? You can choose from a list of pre-defined quality categories and specify in a second step the water quality class.
- 3. Tariff for end-user: Specify the price at which the reused water can be sold to the intended end-user.

## <span id="page-8-0"></span>3.6 Distribution and storage costs

First, define the specific quantity you will deliver to each end-user. Second, specify the length of the pipes required and the elevation to calculate the pumping costs. You can also specify whether you need a water or wastewater storage facility.

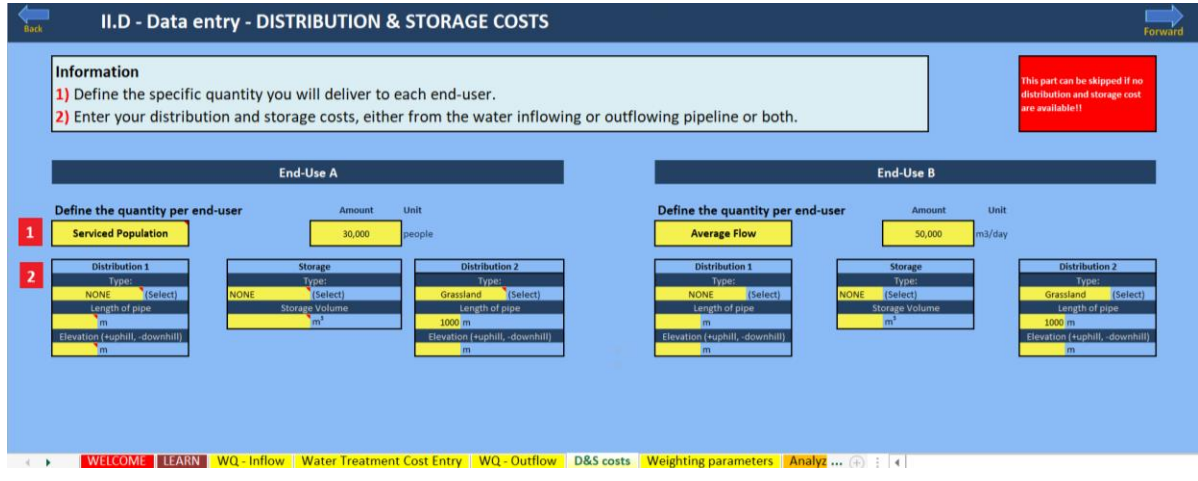

Figure 9: Distribution and storage costs.

Based on the input data in the preceding sections, the Excel-Tool will calculate the performance, cost, and other assessment criteria for all the treatment trains included in the system and propose to you three top-ranked options according to a varied selection and assessment methods as explained in Sections 2.7 and 2.8.

## <span id="page-8-1"></span>3.7 Calculation and Assessment Algorithm (Informative)

In order to understand the results, the user should have a basic understanding on how the tool performs the calculations before being able to analyze the results (All those calculations are performed automatically, and the user does not see the details while using the tool). Poseidon contains a catalogue of unit processes (technologies) assembled into a catalogue of treatment trains (i.e., a combination a series of technologies). The treatment trains are based on case studies and contain main benchmarks treatment trains and several additional examples worldwide. One example of treatment train is shown in [Figure](#page-9-0) 10. Poseidon 2.0 contains around 40 unit processes and around 50 treatment trains.

|                                                                                                    | Information - Selected typical treatment trains                                                                                                    |   |                                                                                                    |  |  |  |  |  |  |  |
|----------------------------------------------------------------------------------------------------|----------------------------------------------------------------------------------------------------|---|----------------------------------------------------------------------------------------------------|--|--|--|--|--|--|--|
| Select the treatement train<br>---------------                                                                             | <b>Soil treatment: USA</b>                                                                                                    | ÷ |                                                                                                    |  |  |  |  |  |  |  |
|                                                                                                    | <b>Unit processes</b>                                                                                                    |   |                                                                                                    |  |  |  |  |  |  |  |
| UP1                                                                                                    | <b>Bar screen</b>                                                                                                    |   |                                                                                                    |  |  |  |  |  |  |  |
| UP <sub>2</sub>                                                                                                    | <b>Grit Chamber</b>                                                                                                    |   |                                                                                                    |  |  |  |  |  |  |  |
| UP3                                                                                                    | Sedimentation without coagulant                                                                                                    |   |                                                                                                    |  |  |  |  |  |  |  |
| UP <sub>4</sub>                                                                                                    | <b>Activated sludge</b>                                                                                                    |   |                                                                                                    |  |  |  |  |  |  |  |
| UP <sub>5</sub>                                                                                                    | Dual media filter                                                                                                    |   |                                                                                                    |  |  |  |  |  |  |  |
| UP6                                                                                                    | Chlorine dioxide                                                                                                    |   |                                                                                                    |  |  |  |  |  |  |  |
| UPZ                                                                                                    | Soil-aquifer treatment (SAT)                                                                                                    |   |                                                                                                    |  |  |  |  |  |  |  |
| UP8                                                                                                    |                                                                                                    |   | Northwest Water Reclamation plant has treatment that includes secondary<br>treatment with nutrient removal, filtration, clarification, and disinfection. |  |  |  |  |  |  |  |
| UP9                                                                                                    |                                                                                                    |   | Reclaimed water is discharged to two recharge sites and to the Salt river,                                                                               |  |  |  |  |  |  |  |
| <b>UP 10</b>                                                                                                    |                                                                                                    |   | which also recharges the aquifer (Asano et al., 2006).                                                                                                   |  |  |  |  |  |  |  |
|                                                                                                    |                                                                                                    |   |                                                                                                    |  |  |  |  |  |  |  |
|                                                                                                    | <b>Case studies</b>                                                                                                    |   |                                                                                                    |  |  |  |  |  |  |  |
| This treatment train has been<br>applied in the case study<br>described here. Follow the<br>link to access to the project. | Mesa city (Arizona, USA) has two reclamation plants. Both<br>plants reclaim water for re-use on golf courses, crop irrigation,<br>industrial uses, freeway landscape watering, and for<br>groundwater recharge (Asano et al., 2006). |   |                                                                                                    |  |  |  |  |  |  |  |

<span id="page-9-0"></span>Figure 10: Soil treatment USA: example of a treatment train composed of 7 unit processes.

Each unit process, and therefore each treatment train, contains following information:

- 1. General description of unit process, treatment trains that can be found in the additional information sheet "L3" of the Excel-Tool (also accessible from the "results" sheets)
- 2. Pollutant removal percentage for each water quality parameter under minimum, average, and maximum performance
- 3. Quantitative lifecycle costs information in order to calculate the important cost components for each case
- 4. Additional assessment criteria for the technical assessment, requirements, impacts, cost, and resources, where the values are between 0 and 3 (0 = nil, 1 = low,  $2 =$  medium and  $3 =$  high)
- 5. A normalized and aggregated single treatment train score that is calculated based on the weights defined by the user [\(Figure](#page-10-1)  $11$ ). The values are between 0 (worst) and 3 (best).

|                                                                                                    | II.E - Entry data - WEIGHTING PARAMETER |  |                                 |                                   |  |                                                          |                                   |  |  |
|----------------------------------------------------------------------------------------------------|-----------------------------------------|--|---------------------------------|-----------------------------------|--|----------------------------------------------------------|-----------------------------------|--|--|
| <b>Information</b><br>This information can be added in order to not only include treatment trains identified only based on meeting quality requirements of available reuse applications.<br>Here you have the possibility to add qualitative options adapted to local environmental, economic, and social conditions. Define here your "Evaluation Profile" by assigning weights.<br>You can select only one parameter or all of them. Be careful not to include twice the same parameter (e.g. for cost of treatment). |                                         |  |                                 |                                   |  |                                                          |                                   |  |  |
| <b>Reset the</b><br>1. Select a weighting profile:<br>Manual entry<br>$\mathbf{v}$<br>weights:                                                                                                    |                                         |  |                                 |                                   |  |                                                          |                                   |  |  |
|                                                                                                    |                                         |  |                                 |                                   |  |                                                          |                                   |  |  |
|                                                                                                    | <b>Technical evaluation</b>             |  | <b>Requirements and impacts</b> |                                   |  | <b>Costs and resources</b>                               |                                   |  |  |
| <b>Reliability</b>                                                                                                    | Regular                                 |  | Power demand                    | Not important (not<br>considered) |  | <b>Annualised capital costs</b>                          | Important                         |  |  |
| <b>Ease to upgrade</b>                                                                                                    | Not important (not<br>considered)       |  | <b>Chemical demand</b>          | Very Important                    |  | Land cost                                                | Not important (not<br>considered) |  |  |
| <b>Adaptability to varying</b><br>flow                                                                                                    | Very Important                          |  | <b>Odor generation</b>          | Not important (not<br>considered) |  | <b>Energy cost</b>                                       | Not important (not<br>considered) |  |  |
| <b>Adaptability to varying</b><br>quality                                                                                                    | Not important (not<br>considered)       |  | Impact on ground water          | Not important (not<br>considered) |  | Labour                                                   | Not important (not<br>considered) |  |  |
| Ease of O & M                                                                                                    | Not important (not<br>considered)       |  | <b>Land requirement</b>         | Important                         |  | Operation and maintenance - Not important (not<br>others | considered)                       |  |  |
| <b>Ease of construction</b>                                                                                                    | Regular                                 |  | <b>Cost of treatment</b>        | Not important (not<br>considered) |  | <b>Total annualised costs</b>                            | Not important (not<br>considered) |  |  |

<span id="page-10-1"></span><span id="page-10-0"></span>Figure 11: Weight the relative importance of different parameters in order to calculate an overall treatment train score.

#### 3.8 Elimination, Ranking and Assessment Process

As described in the previous section, each parameter is calculated for each treatment train included in Poseidon 2.0. Those parameters can be divided into three categories:

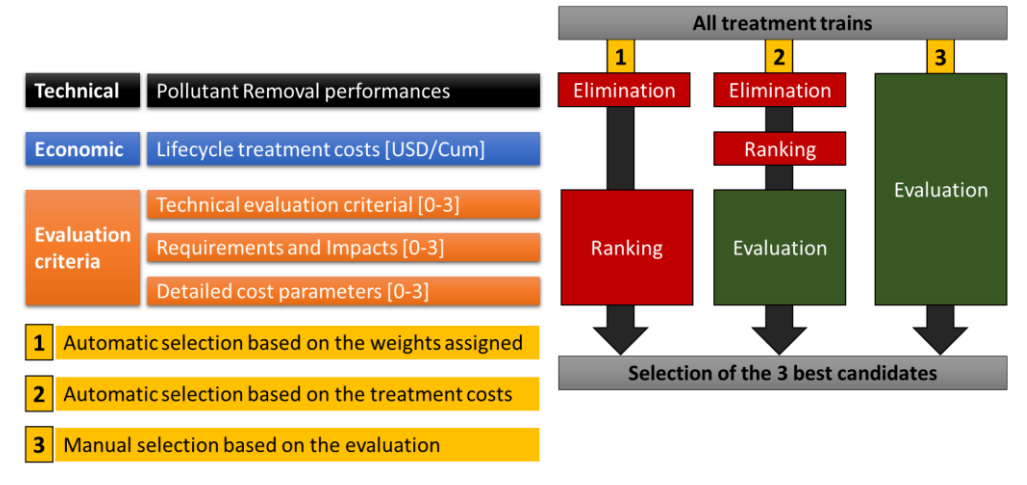

<span id="page-10-2"></span>Figure 12: Assessment algorithm proposed by the stage II assessment.

1. Technical: This is the calculation of the pollutant-removal performance for the considered quality parameters. If a given treatment train complies with all the water quality parameters specified for a given end-use, the treatment train is considered compliant.<sup>2</sup>

<sup>&</sup>lt;sup>2</sup> Note that for each parameter, three performances are calculated (minimum, average and maximum performance), depending on the operation conditions and external factors. In the selection process, the maximum performance is considered, and the user should be aware that under less well-operating treatment trains, the quality might not comply with the water quality required for the end-use.

- 2. Economic: These are the lifecycle treatment costs calculated quantitatively in the selected currency per cubic meter. Such a cost is calculated for each treatment train.
- 3. Assessment criteria: These are all the additional assessment criteria that are normalized, and their values are between 0 and 3 ( $0 = \pi i$ ,  $1 = \text{low}$ ,  $2 = \text{medium}$ , and 3 = high). Out of those assessment criteria, another aggregated score is calculated for every treatment train based on the assigned weights by the user, as explained in the previous section.

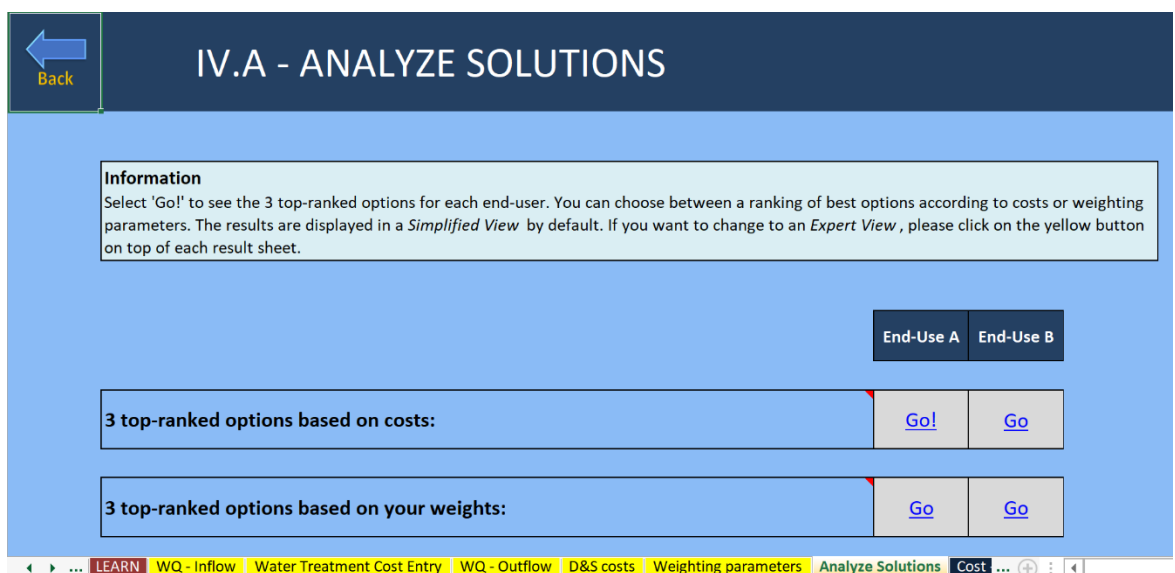

<span id="page-11-0"></span>Figure 13: Analyze solutions.

Based on those three categories of parameters (technical, economic, and assessment criteria), the user can proceed to three main elimination, ranking, and assessment selections, as represented in [Figure](#page-11-0) 12 and Figure 13.

The results are displayed in a simplified view of the PESTLE results by default. The simplified results are designed to give an initial overview of the national-level conditions regarding the various subjects of wastewater treatment. If you want to have a more detailed analysis of the national-level conditions, please select "Expert Results" in each result sheet. Next, you can display the results according to the following two criteria:

1. Automatic selection based on the treatment costs: In this mode, all treatment trains not complying with the water quality required are eliminated (under maximum performance). The treatment trains complying with the quality required by the foreseen end-use are ranked according to the lifecycle treatment costs, and the three top-ranked treatment trains are presented. In addition, the assessment criteria are displayed but do not affect the ranking.

2. Automatic selection based on the weights assigned: In this mode, all treatment trains not complying with the water quality required are eliminated (under maximum performance). The treatment trains complying with the quality required by the foreseen end-use are ranked according to the aggregated treatment trains' single score, based on the weights assigned by the user. The best three candidates are presented automatically.

### <span id="page-12-0"></span>3.9 Understanding the Results

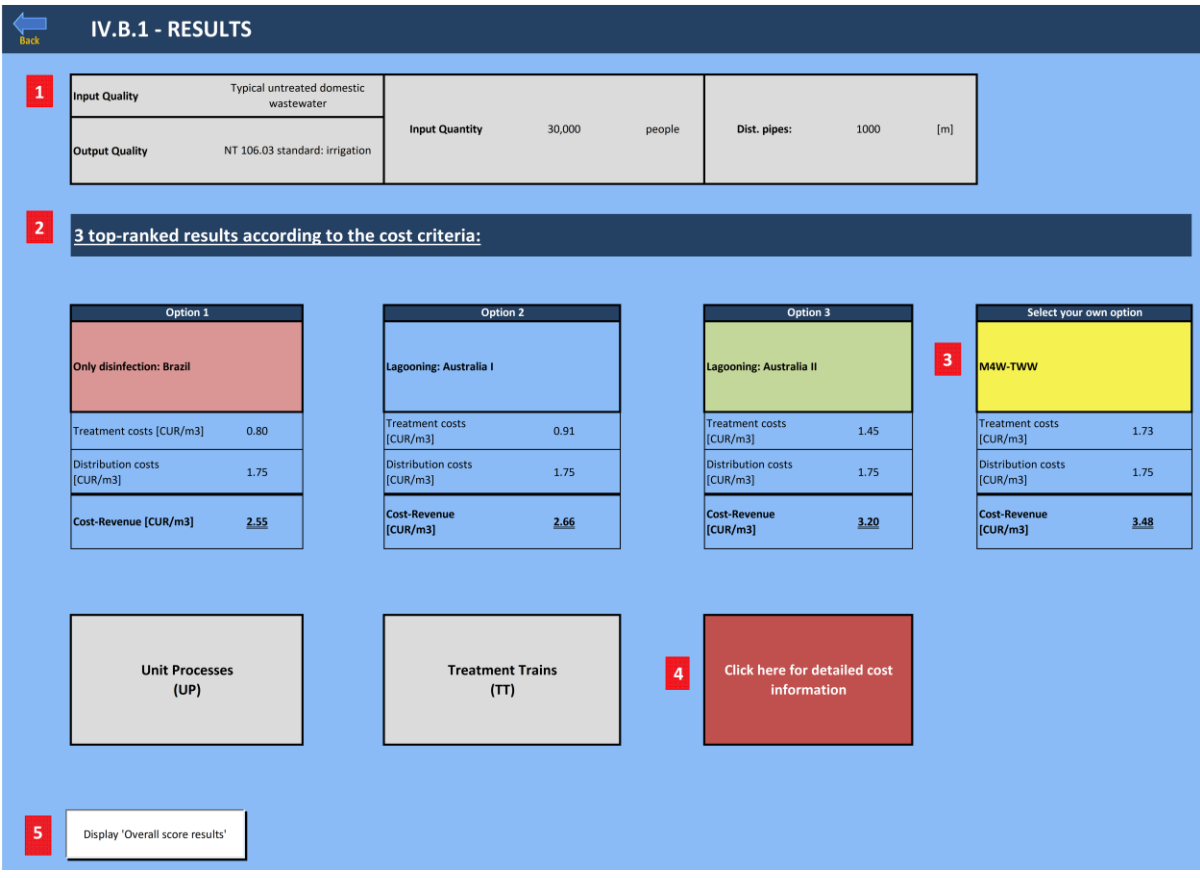

<span id="page-12-1"></span>Figure 14: Example 1 of results sheet.

When looking at the results, you can see that the results are divided in two sections, as you can see in [Figure](#page-14-0) 14 and Figure 15. The first section on the left side covers the following:

- 1. The data input is recapitulated (input quality and quantity, output quality, and distribution)
- 2. The three top-ranked wastewater treatment technology options that comply with your desired outflow quality are displayed in three colors (red, blue, green). For each option, the name of the treatment train is displayed. The additional information on the treatment trains and the process units included can be accessed through the two grey buttons below the three options.
- 3. If you want to compare the three top-ranked options, you can do this here. Select a treatment train from the dropdown list to see the cost figures attributed to the selected treatment train.
- 4. In addition, some results are presented in an additional sheet that can be accessed by selecting the red bottom below the three options, as shown in [Figure](#page-15-1) 16.
- 5. The overall score results of the three best-ranked options are presented in a table form at the bottom of the sheet. You can access them by selecting the grey button.

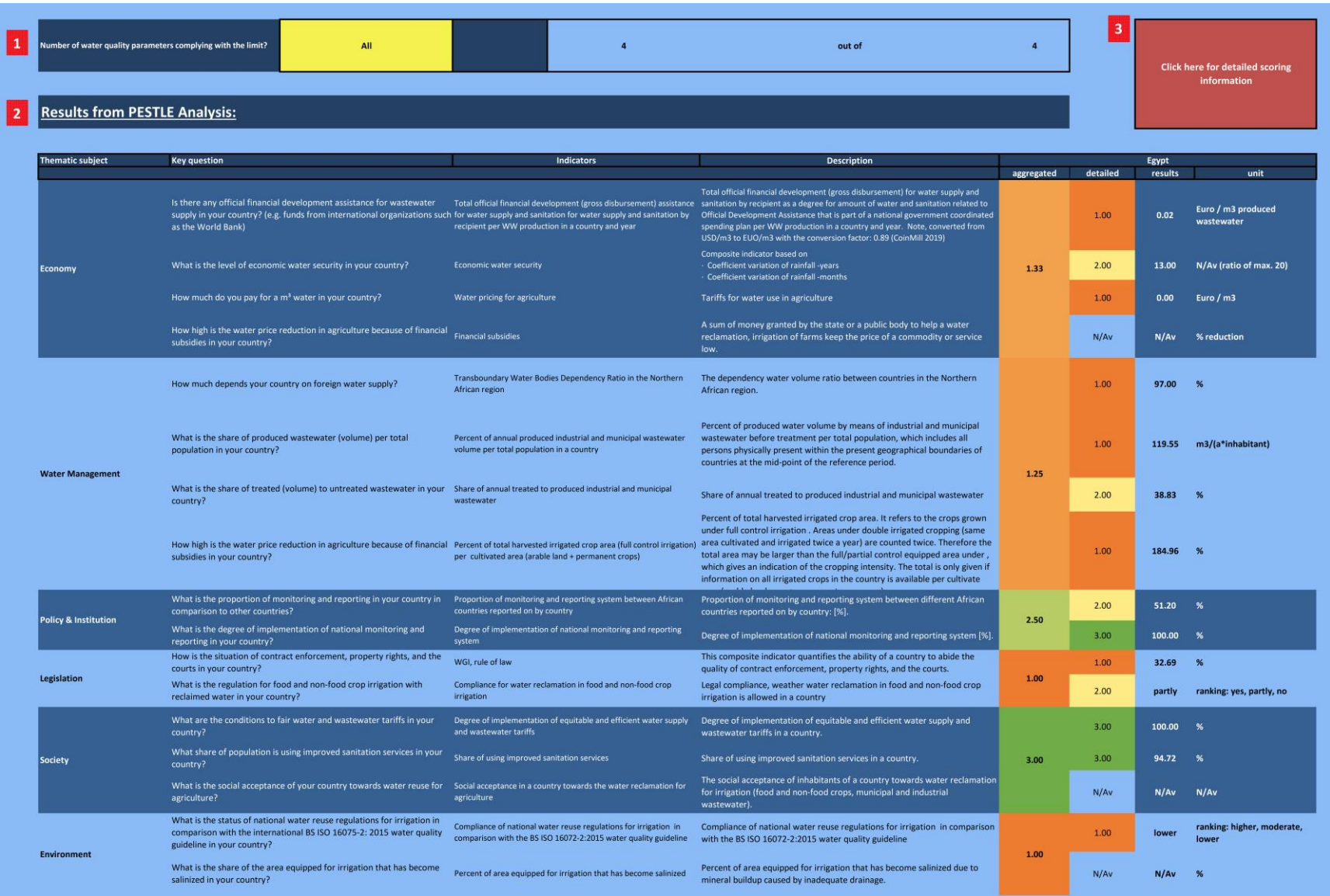

<span id="page-14-0"></span>Figure 15: Example 2 of results sheet.

The second section on the right side covers the PESTLE result. The following results are displayed:

- 1. This still belongs to the first section explained above. In case no treatment train complies with the water quality required, you can choose how many water quality parameters should comply with the requirements (e.g. two out of three).
- 2. Here you see results from the PESTLE analysis (political, economic, social, water management, legislation, and environment) that covered national thematic subjects related to water reuse. On the left side you see the thematic subjects, followed by key questions. These are underpinned by (semi-)quantitative indicators. On the very right side you see the results, which were normalized to a scoring between 1 (orange; lower ranked), 2 (yellow; moderate ranked), and 3 (green; higher ranked). The detailed results were aggregated to provide an overall statement of each thematic subject. If you want to know more about the methodology used to derive these results, please see the MADFORWATER project report D5.2.
- 3. This button takes you to the detailed calculations of the PESTLE analysis.

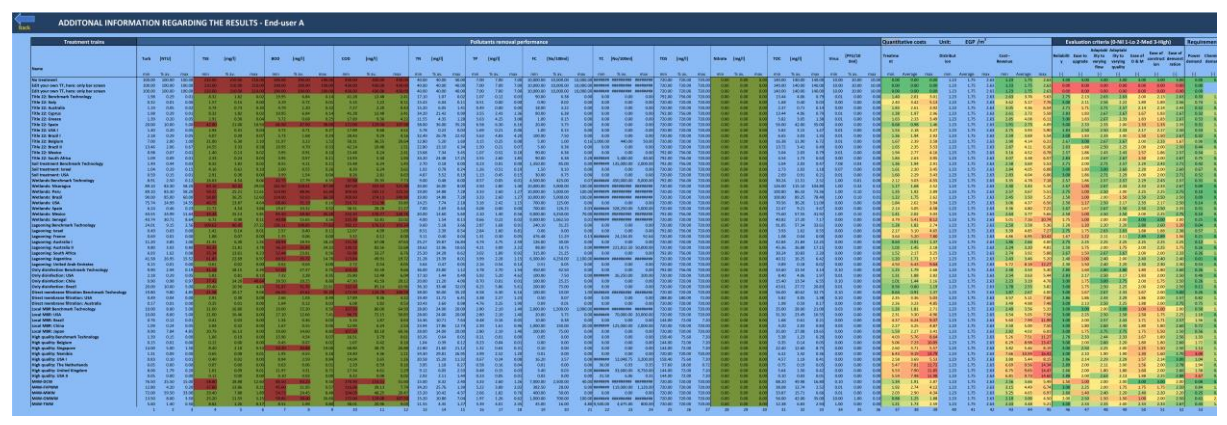

<span id="page-15-1"></span>Figure 16: Results for all treatment trains displayed in a table.

#### <span id="page-15-0"></span>3.10 Summary

The very last sheet of the Excel-Tool figures as a summary of all scenarios considered, including the treatment trains suggested, the costs attributed to the proposed treatment trains, and suggested measures according to the PESTLE analysis.

| <b>VI-SUMMARY</b>                                                                              |                                                                                |                                                                                  |                                                               |                                                               |                                                            |
|------------------------------------------------------------------------------------------------|--------------------------------------------------------------------------------|----------------------------------------------------------------------------------|---------------------------------------------------------------|---------------------------------------------------------------|------------------------------------------------------------|
|                                                                                                | 1. Treatment train                                                             |                                                                                  |                                                               | 2. Costs in CUR / m <sup>2</sup> and                          |                                                            |
| <b>End-Use A</b>                                                                               | End-Use B                                                                      | End-Use C                                                                        | <b>End-Use A</b>                                              | End-Use B                                                     | End-Use C                                                  |
| Cost options<br>Select one of the three options:<br>Only disinfection: Brazil                  | Cost options<br>Select one of the three options:<br>Lagooning: Australia I     | Cost options<br>Select one of the three options:<br>Title 22: Cyprus             | Cost:<br>2.55<br>Egypt - EGP                                  | Cost:<br>6.26<br>Egypt - EGP                                  | Cost:<br>1.97<br>Egypt - EGP                               |
|                                                                                                |                                                                                |                                                                                  | <b>Country specific tariffs payed:</b><br>0.00<br>Egypt - EGP | <b>Country specific tariffs payed:</b><br>0.00<br>Egypt - EGP | <b>Country specific tariffs pay</b><br>0.00<br>Egypt - EGP |
| <b>Weight options</b><br>Select one of the three options:<br>Soil treatment: Israel            | <b>Weight options</b><br>Select one of the three options:<br>Title 22: Belgium | <b>Weight options</b><br>Select one of the three options:<br>Soil treatment: USA | Cost:<br>4.05<br>Egypt - EGP                                  | Cost:<br>7.73<br>Egypt - EGP                                  | Cost:<br>2.29<br>Egypt - EGP                               |
|                                                                                                | 3. Suggested Measures                                                          |                                                                                  |                                                               |                                                               |                                                            |
| Economy (Ec)                                                                                   | Water pricing policy (P, Ec), economic<br>1.33<br>instruments (Ec),            |                                                                                  |                                                               |                                                               |                                                            |
| <b>Water management (WM)</b><br>including adequate knowledge,<br>skills and available capacity | 1.25<br>M4W technology implementation (T),                                     |                                                                                  |                                                               |                                                               |                                                            |
| Policy and institution (P&I)                                                                   | 2.50<br>Policy recommendation (P&I),                                           |                                                                                  |                                                               |                                                               |                                                            |
| Legislation (L)                                                                                | 1.00                                                                           | Water quality standards and enforcement (L),                                     |                                                               |                                                               |                                                            |
| Society (S)<br>including public involvement in the<br>decision making processes                | 3.00                                                                           | Capacity building and awareness raising (S),                                     |                                                               |                                                               |                                                            |
| <b>Environment (En)</b>                                                                        | $1.00\,$                                                                       | Fully complient and advanced progress (En).                                      |                                                               |                                                               |                                                            |

Figure 17: Summary of all scenarios considered.

This last sheets purpose is to give a short and concise overview of all cases analyzed. Firstly, the user should select one out of the three proposed top-ranked options (cost and weighted results). By making a selection, the user is simultaneously shown the associated costs under the second section "Costs in CUR/m3". Furthermore, the user is shown the water tariffs paid for treated wastewater in the selected country. This provides the user with an overview of the costs and revenues. Finally, the user is shown possible measuers based on the PESTLE analysis. The color coding of the analysis is used. Meaning that in those categories that are colored red or orange, it is more likely that action is needed.

# <span id="page-17-0"></span>**4. Typical Example – Two Potential Water Reuse Scenarios for Untreated Wastewater from a City**

A village in Egypt with typical domestic untreated wastewater from 30,000 inhabitants is considered. You would like to analyze how to treat this water for two scenarios and find the 3 top-ranked options based on costs of treatment as described in [Figure](#page-17-2) 18.

Scenario 1: Reuse for aquaculture.

Scenario 2: Reuse for landscape irrigation in urban areas according to Egyptian wastewater reuse regulations

The foreseen wastewater treatment plant (WWTP) will be at an altitude of 1,000 m above sea level. The foreseen agriculture area is 1 km away in a rural area and has an altitude of 500 m above sea level. The landscape area is 100 m away from the foreseen WWTP.

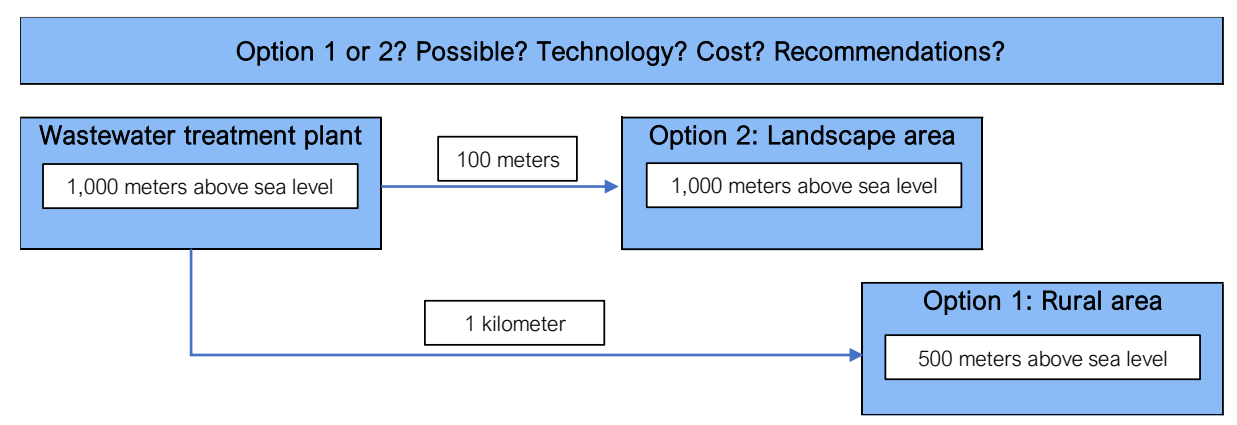

<span id="page-17-2"></span>Figure 18: Visualization of example task.

Answer the following questions:

- Are there suitable treatment trains for reuses 1 or 2, or both?
- Which are the best three options based on the costs?
- What are the costs of treatment for those options?
- What are the costs of distribution?
- What are possible measures to tackle national-level barriers?

#### <span id="page-17-1"></span>4.1 Suggested Procedure

[Figure](#page-18-0) 19 shows how the tool looks at the beginning of an assessment.

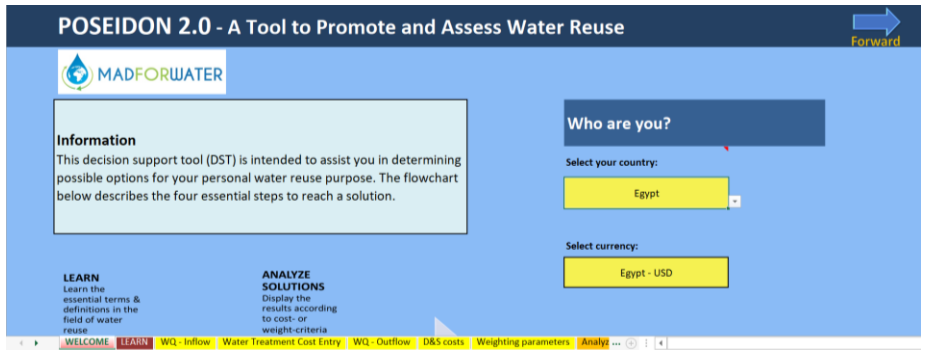

<span id="page-18-0"></span>Figure 19: Starting point.

First select your country of origin "Egypt" and the currency you want to apply, in this case "Egypt – USD".

## Let's start to fill in information

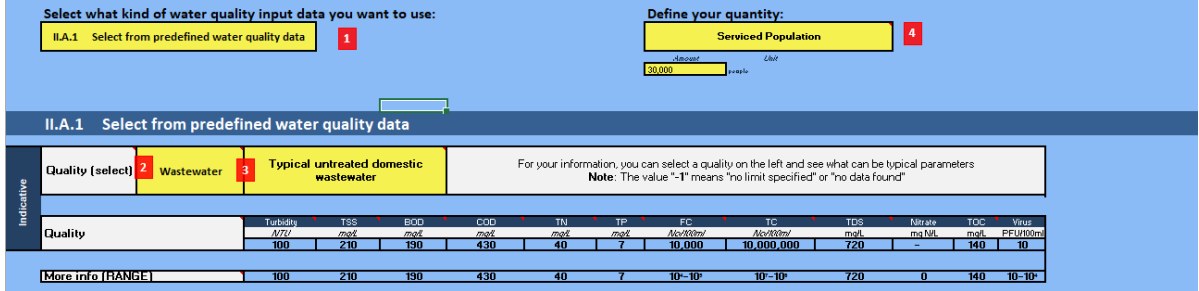

Figure 20: Water quality and quantity input.

- 1. First, select "II.A.1 Select from predefined water quality data".
- 2. Select "Wastewater" from the water categories available.
- 3. Select "Typical untreated domestic wastewater" from the water quality classes available.
- 4. Select "Serviced Population" as the unit for the water quantity inflow, and subsequently enter "30,000" in the yellow field below.

| <b>Community Selected:</b> |                                                               |  |                       | Egypt - USD                                       |                    |                                      |                                     |                      |
|----------------------------|---------------------------------------------------------------|--|-----------------------|---------------------------------------------------|--------------------|--------------------------------------|-------------------------------------|----------------------|
| <b>References</b>          | <b>Standard USD</b>                                           |  | <b>Currency [CUR]</b> | <b>Exchange rate to USD</b><br>2020 [CUR/USD2020] | Land cost [CUR/ha] | <b>Electricity cost</b><br>[CUR/kWh] | Personal cost [CUR/person-<br>hour] | <b>Discount rate</b> |
|                            | Standard Community based on USD 2020.<br><b>Personnalised</b> |  | <b>USD</b>            | $\mathbf{1}$                                      | 10000              | 0.05                                 | 20                                  | 8%                   |
|                            |                                                               |  | Currency              | <b>Exchange rate to USD</b><br>2020               | <b>Land cost</b>   | <b>Electricity cost</b>              | <b>Personal cost</b>                | <b>Discount rate</b> |
| $\mathbf{1}$               | Your case                                                     |  |                       |                                                   |                    |                                      |                                     |                      |
|                            | Egypt - EGP                                                   |  | Currency              | <b>Exchange rate to USD</b><br>2020               | <b>Land cost</b>   | <b>Electricity cost</b>              | <b>Personal cost</b>                | <b>Discount rate</b> |
| [7], [8]                   | Egypt - EGP                                                   |  | EGP                   | 15.91                                             | 159,055            | 1.18                                 | 19.51                               | 19%                  |
|                            | Egypt - USD                                                   |  | Currency              | <b>Exchange rate to USD</b><br>2020               | Land cost          | <b>Electricity cost</b>              | <b>Personal cost</b>                | <b>Discount rate</b> |
| $[9]$ , $[10]$             | Egypt - USD                                                   |  | <b>USD</b>            | 1.00                                              | 10,000             | 0.07                                 | 1.23                                | 19%                  |

Figure 21: Cost entry.

The average costs proposed by the Excel-Tool can be accepted (as done in this example) or otherwise can be adapted under "Your Case". However, if you want to adapt the costs, you have to go back to the very first sheet to change the selected currency in [Figure](#page-18-0) 19 to "Your Case".

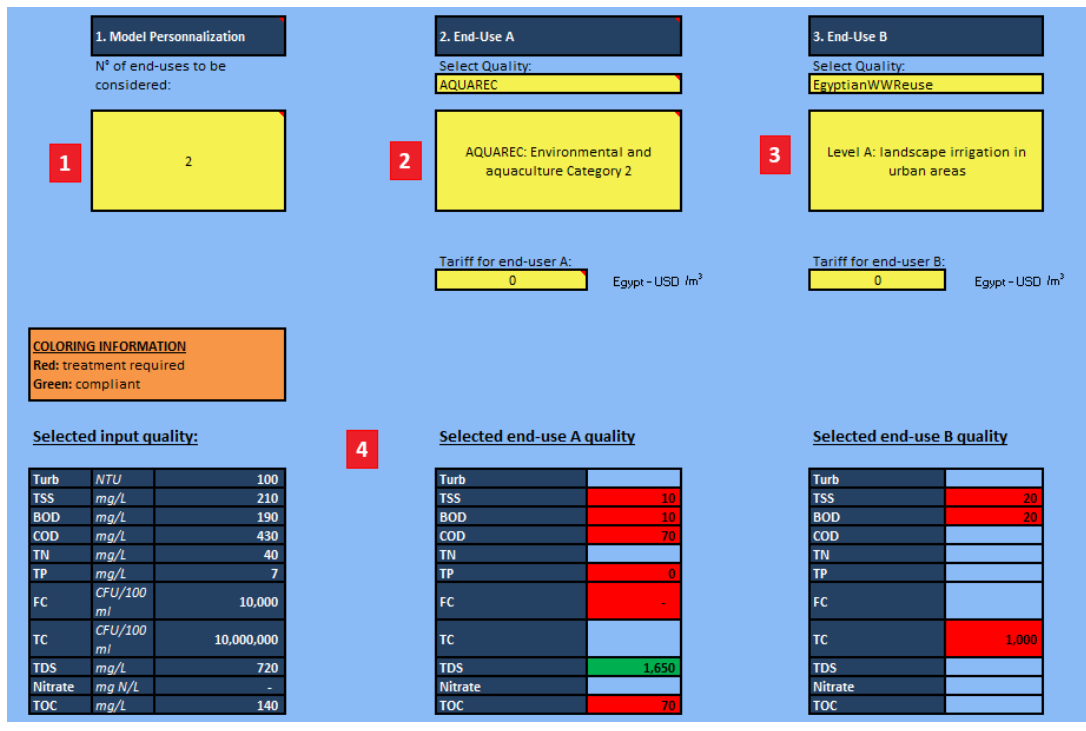

Figure 22: Water quality outflow entry.

- 1. In N° of end-uses to be considered, enter a value of "2", because we have 2 different scenarios in this task.
- 2. Here, choose "AQUAREC" on the top, and just below, choose "AQUAREC: Environmental and aquaculture Category 2". Since we do not consider an enduser tariff, you can leave this value at 0.
- 3. Here, choose "EgyptianWWReuse" on the top, and just below, choose "Level A: landscape irrigation in urban areas". Since we do not consider an end-user tariff, you can leave this value at 0.
- 4. This is only an informative part of this sheet. It shows if the water inflow quality parameters are already complying with the desired water outflow qualities without any treatment. If all parameter values would be colored green, no additional treatment would be necessary.

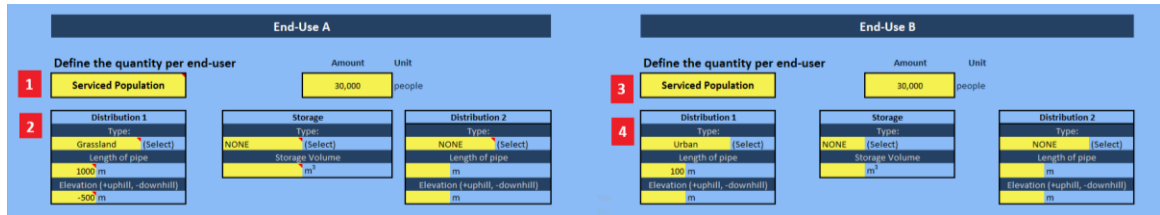

Figure 23: Distribution and storage cost entry.

- 1. Here you can further specify the water outflow quantity per end-user. We assume that the landscape area and the rural area are equally receiving the water from the WWTP. Therefore, the "Serviced Population" has not to be changed.
- 2. Here you enter the distribution distances. Since the treated wastewater will not be stored anywhere, we only need to enter the distance data in the "Distribution 1" section. Select "Grassland" as the type of land and enter "1,000" right below as the length of pipe. Finally, you enter "-500" as the elevation.
- 3. This is the same as under point 1.
- 4. Here you choose "Urban" as the type of land and "100" as the length of pipe.

We skip the "Weighting parameters" part in this example because we only consider the three top-ranked options according to cost. However, if you also want to consider the three top-ranked options according to the weighting parameters, please consider entering your preferences in this sheet.

## <span id="page-20-0"></span>4.2 Suggested Procedure – Analyze the Results

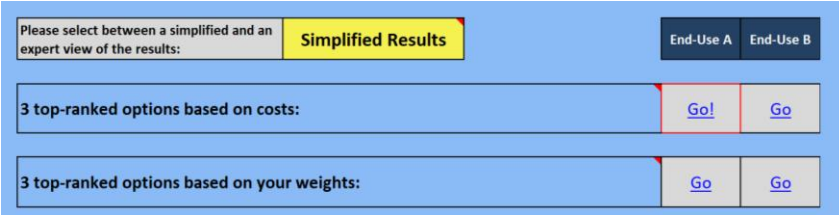

After you entered all necessary input data, you can now select one of the two buttons under "3 top-ranked options based on costs". For example, if you click the leftmost "Go!" (see [Figure](#page-20-1)  $24$ ), you will see the three top-ranked options based on costs for the 1st scenario. If you click the "Go!" on the right side, you will see the same, but adapted to the 2<sup>nd</sup> scenario.

<span id="page-20-1"></span>Figure 24: Analyze solutions.

| <b>Input Quality</b>                  | <b>Typical untreated domestic</b><br>wastewater             |                                                      |        |        |                                       |      |     |                                       |              |
|---------------------------------------|-------------------------------------------------------------|------------------------------------------------------|--------|--------|---------------------------------------|------|-----|---------------------------------------|--------------|
| <b>Output Quality</b>                 | <b>AQUAREC: Environmental and</b><br>aquaculture Category 2 | <b>Input Quantity</b>                                | 30,000 | people | Dist. pipes:                          | 1000 | [m] |                                       |              |
|                                       |                                                             | 3 top-ranked results according to the cost criteria: |        |        |                                       |      |     |                                       |              |
|                                       |                                                             |                                                      |        |        |                                       |      |     |                                       |              |
|                                       |                                                             |                                                      |        |        |                                       |      |     |                                       |              |
| Option 1                              |                                                             | Option 2                                             |        |        | Option 3                              |      | 3   | Select your own option                |              |
| Soil treatment: Israel                |                                                             | Title 22: USA I                                      |        |        | Title 22: Brazil II                   |      |     | M4W-TWW                               |              |
| <b>Treatment costs</b><br>[CUR/m3]    | 1.36                                                        | <b>Treatment costs</b><br>[CUR/m3]                   | 1.43   |        | <b>Treatment costs</b><br>[CUR/m3]    | 1.48 |     | <b>Treatment costs</b><br>[CUR/m3]    |              |
| <b>Distribution costs</b><br>[CUR/m3] | 0.01                                                        | <b>Distribution costs</b><br>[CUR/m3]                | 0.01   |        | <b>Distribution costs</b><br>[CUR/m3] | 0.01 |     | <b>Distribution costs</b><br>[CUR/m3] | 1.11<br>0.01 |

Figure 25: Table with results.

- 1. Here you can see the input data for the  $1<sup>st</sup>$  scenario.
- 2. The three top-ranked options are displayed here. These are examples of projects in other countries which are already in service. The associated costs are shown below the options. The cost-revenue is calculated based on the entered costs and the foreseeable tariff. Since we have not specified any end-use tariff, the costrevenue is only the rounded sum of the treatment and distribution costs.
- 3. Here you can select any other treatment train available in this Excel-Tool. This serves as a comparison option.

| <b>Thematic subject</b>         | <b>Key question</b>                                                                                                    | Indicators                                                                                                    | <b>Description</b>                                                                                                    |            |          | Egypt       |                                     |
|---------------------------------|----------------------------------------------------------------------------------------------------|----------------------------------------------------------------------------------------------------|----------------------------------------------------------------------------------------------------|------------|----------|-------------|-------------------------------------|
|                                 |                                                                                                    |                                                                                                    |                                                                                                    | aggregated | detailed | results     | unit                                |
| <b>Economy</b>                  | How much do you pay for a m <sup>3</sup> water in your country?                                                                                                    | Water pricing for agriculture                                                                                                    | Tariffs for water use in agriculture                                                                                                    | 1.00       | 1.00     | 0.00        | Euro / m3                           |
|                                 | How high is the water price reduction in agriculture because of<br>financial subsidies in your country?                                                                        | Financial subsidies                                                                                                    | A sum of money cranted by the state or a public body to help a water<br>reclamation, irrigation of farms keep the price of a commodity or service<br>low:        |            | N/Av     | N/Av        | % reduction                         |
| <b>Water Management</b>         | What is the share of treated (volume) to untreated wastewater<br>in your country?                                                                                              | Share of annual treated to produced industrial and<br>municipal wastewater                                                             | Share of annual treated to produced industrial and municipal<br>wastewater                                                                                       | 2.00       | 2.00     | 38.83       | - %                                 |
| <b>Policy &amp; Institution</b> | What is the degree of implementation of national monitoring<br>and reporting in your country?                                                                                  | Degree of implementation of national monitoring and<br>reporting system                                                                | Degree of implementation of national monitoring and reporting<br>system [%]                                                                                      | 3.00       | 3.00     | 51.20       | - %                                 |
| <b>Legislation</b>              | What is the regulation for food and non-food crop irrigation with Compliance for water reclamation in food and non-food<br>reclaimed water in your country?                    | crop irrigation                                                                                                    | Legal compliance, weather water reclamation in food and non-food<br>crop irrigation is allowed in a country                                                      | 2.00       | 2.00     | parth       | ranking: yes, partly, no            |
| Society                         | What is the social acceptance of your country towards water<br>reuse for agriculture?                                                                                          | Social acceptance in a country towards the water<br>reclamation for agriculture                                                        | The social acceptance of inhabitants of a country towards water<br>reclamation for irrigation (food and non-food crops, municipal and<br>industrial wastewater). | #DIV/0!    | N/Av     | <b>N/Av</b> | N/Av                                |
| <b>Environment</b>              | What is the status of national water reuse regulations for<br>irrigation in comparison with the international BS ISO 16075-2:<br>2015 water quality guideline in your country? | Compliance of national water reuse regulations for irrigation<br>in comparison with the BS ISO 16072-2.2015 water quality<br>auideline | Compliance of national water reuse regulations for irrigation in<br>comparison with the BS ISO 16072-2:2015 water quality guideline                              | 1.00       | 1.00     | lower       | ranking: higher, moderate,<br>lower |
|                                 |                                                                                                    |                                                                                                    |                                                                                                    |            |          |             |                                     |

Figure 26: PESTLE analysis simplified results.

We selected the "simplified results" for the PESTLE analysis in order to have a concise overview of the national-level conditions.

1. The economic results indicate rather low water tariffs to be paid for the water use in agriculture. It can therefore be concluded that as a WWTP no direct income can be generated from treated wastewater sale. However, it should be noted that at the time of the PESTLE analysis no data were available on the subsidies paid. It can be assumed, that this is the case in Egypt and that the WWTP therefore does generate indirect revenue through subsidies.

- 2. The water management results indicate a moderate share of treated to untreated wastewater volume in Egypt (around 39%). Consequently, an entry into the wastewater treatment market still seems worthwhile from this perspective, as there is no market saturation yet.
- 3. The policy and institution results indicate a high degree of national monitoring and reporting implementation. Consequently, as a WWTP operator it can be assumed that the required quality can and must be maintained.
- 4. The legislation results indicate a partial compliance for water reclamation in food and non-food crop irrigation. Meaning that the irrigation of food and non-food crop with reclaimed water might be allowed in certain circumstances and in others not.
- 5. The social results could apparently not be measured at the time of the PESTLE analysis. Consequently, no statement can be made on the social acceptance of the use of treated wastewater in agriculture.
- 6. The environmental results indicate a lower compliance of national water reuse regulations for irrigation in comparison with the BS ISO 16072-2:2015 water quality guideline. This means that there is still room for improvement in terms of the environment. In concrete terms, this means that potentially stricter regulations would have to be introduced to protect the environment more effectively.

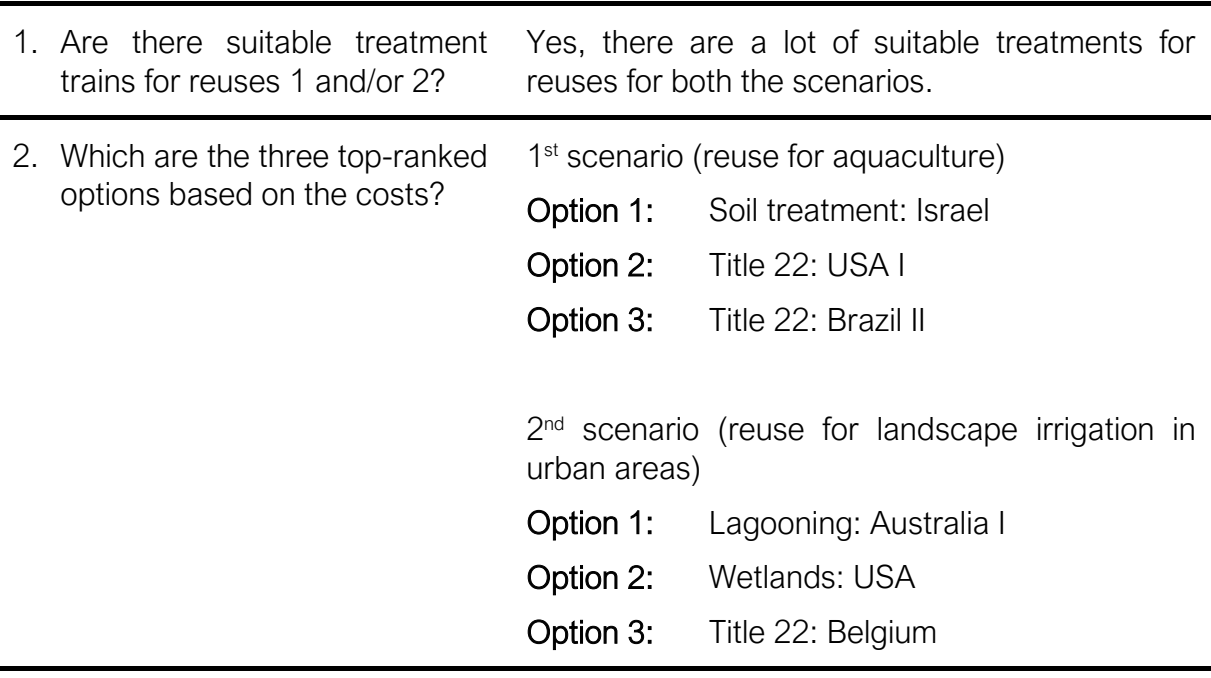

#### <span id="page-22-0"></span>4.3 Questions & Answers

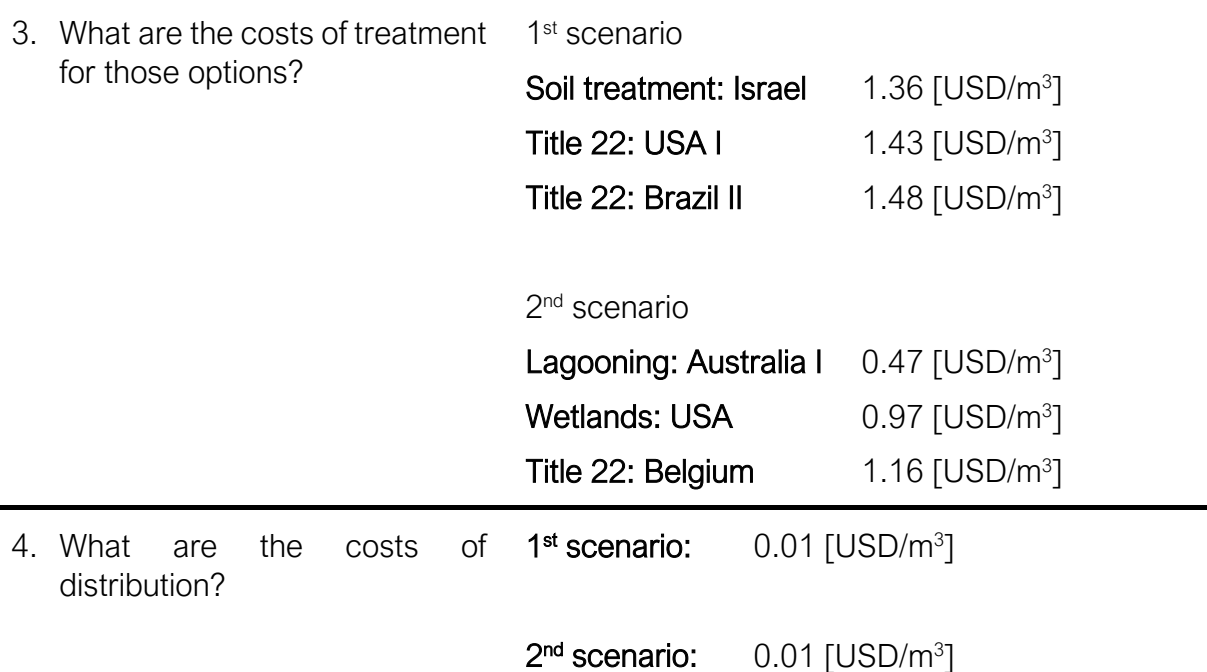

Remarks and analysis: For this case, it appears that it is necessary to treat the wastewater separately in order to comply with the water quality requirements. Consequently, it is likely that only one strategy will be followed. This Excel-Tool therefore gives a first impression on the feasibility of these two scenarios in combination. This conclusion can now be used to re-evaluate the foreseen water reuse. For example, further scenarios can be evaluated with the Excel-Tool, which might have more similar reuse purposes. Furthermore, from the a WWTP operator perspective, it might be advisable to keep an eye on the economic and environmental results of the PESTLE analysis, as these two thematic subjects are most likely to require measures.

# <span id="page-23-0"></span>**5. Conclusions**

Poseidon 2.0 is a tool to promote and asses water reuse. Different parameters can be personalized and adapted in this tool per user. The values calculated by Poseidon 2.0 should not be considered absolute values but only as indicators. The accuracy is not guaranteed. The given results show different possibilities to adapt or enhance the treatment of wastewater, but only the implementation in "real life" with adapted monitoring of the treatment can produce accurate values for a given treatment plant.

# <span id="page-24-0"></span>**6. Glossary**

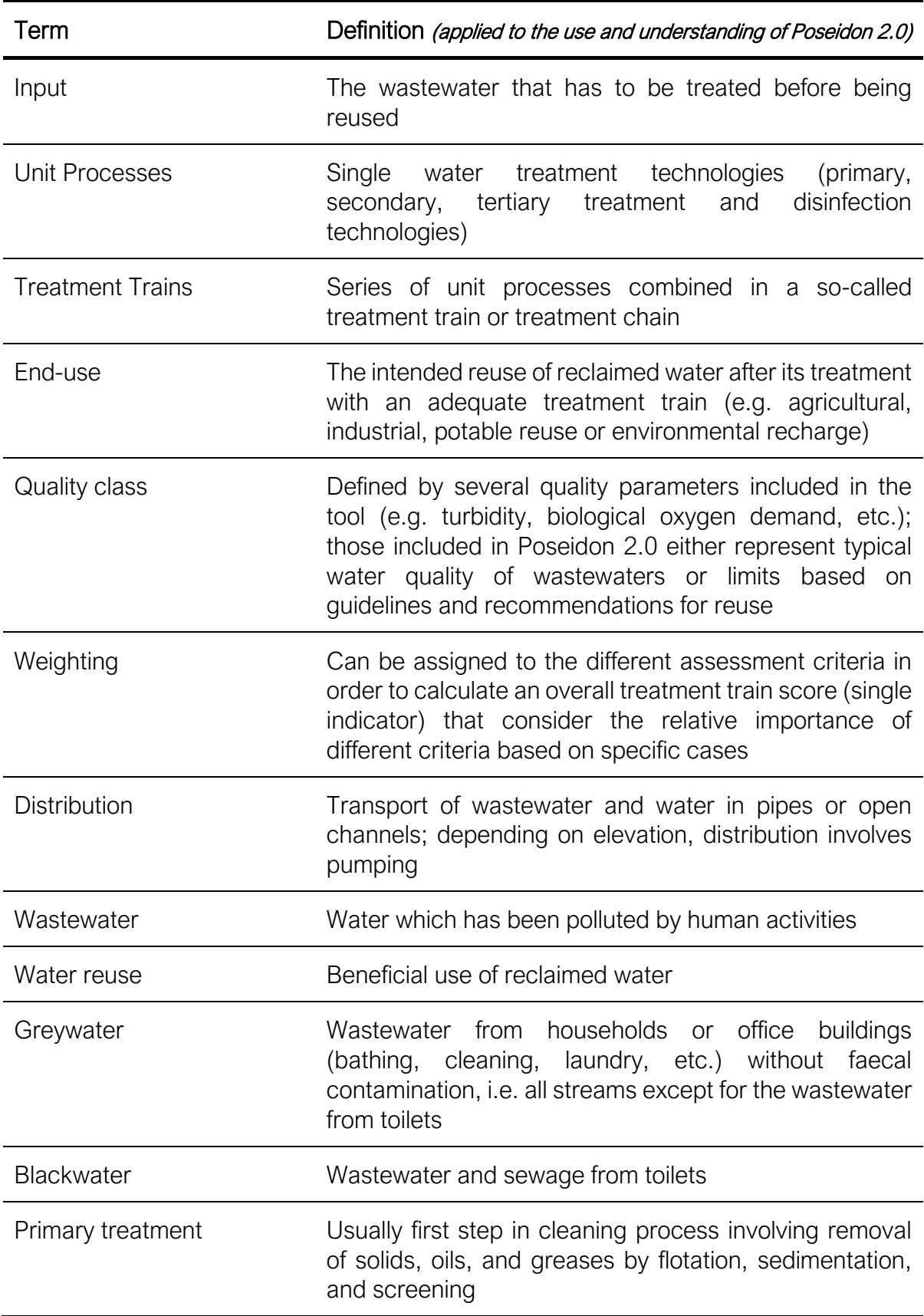

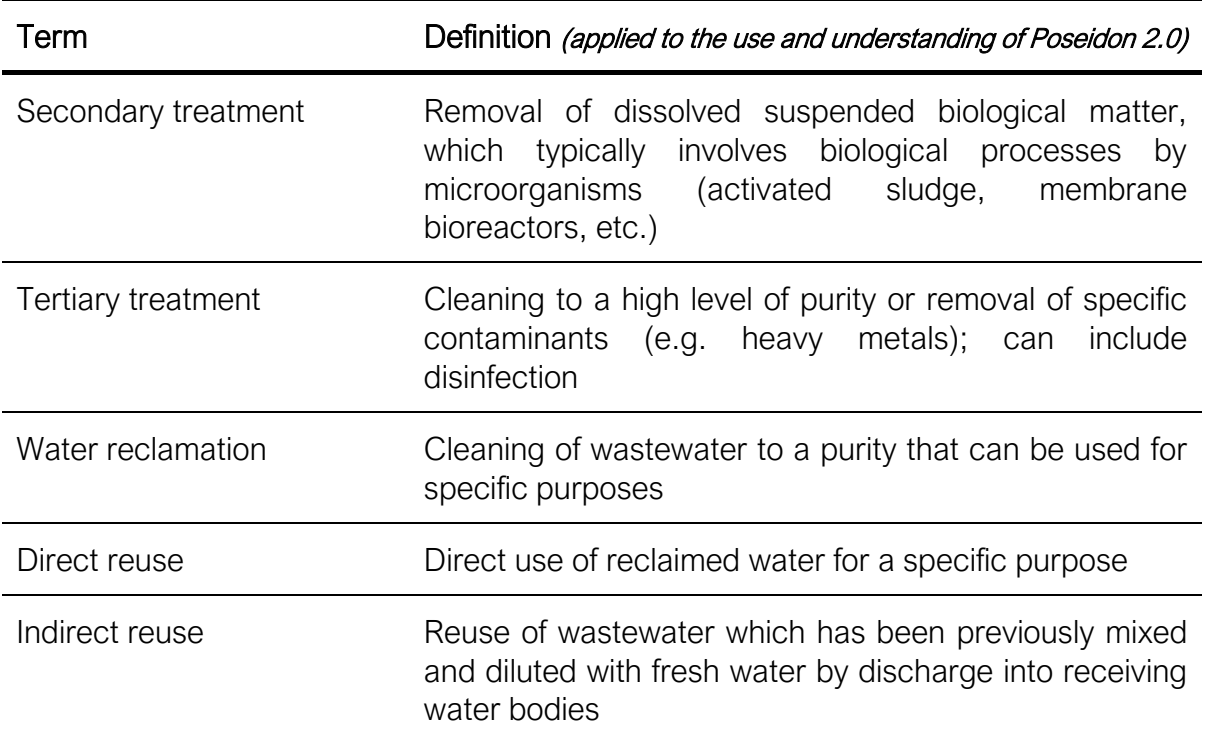

## <span id="page-26-0"></span>**7. References**

- Asian Development Bank. (2017). Asian Water Development Outlook 2016. Manali, Philippines: Asian Development Bank. https://doi.org/10.1080/07900620701760556
- Esteve, P., Varela-Ortega, C., Martínez Ríos, M., Gafrej, R., Atef, J., Abdel-Motaleb, A. A., ... Karajeh, F. (2017). *D1.1. Report on needs and priorities in the field of* international cooperation agreements on water management in the target MACs.
- FAO UN Food and Agriculture Organisation. (2016). AQUASTAT Database. Global Information System on Water and Agriculture.
- Snethlage, J., de Miguel, A., Daniels, Emma Froebrich, Jochen Gafrej, R., Arous, F., Ouzari, I., & Jaouani, A. (2018). Water stress and Water Vulnerability indicators and maps. Netherland.
- MADFORWATER. (2020). WW management strategies and water & land management strategies in agriculture, Deliverable N. 5.2.